## Verification Sheets for Standards Report Cards

## Grades K-2

(updated 8/29/2019)

- 1. Verifications will be done by teacher and emailed to each teacher
- 2. From the PowerSchool home page click Teacher Schedules on the left

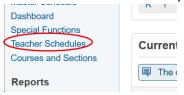

3. Click the Enrollment # next to their Home Room class

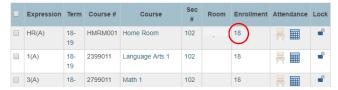

4. Click the "Make Current Student Selection" button at the bottom

Use checked students to:

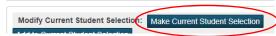

5. On the Group Functions page select Print Reports

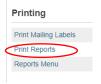

6. Select Standards Report Card-K, Standards Report Card-1, or Standards Report Card-2 depending on grade level of the teacher from the "Which report would you like to print?" drop down

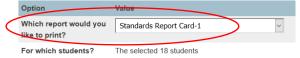

- 7. Take the defaults for the rest or adjust accordingly and click Submit
- 8. This will generate a PDF in your Report Queue, right-click the View link when it is finished and select "Save Link As..."

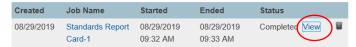

9. In the Save As window navigate to the folder you want to save these verification files, name the verification file like this: teachername-date.pdf swapping out teacher name and date accordingly or use your own naming scheme.

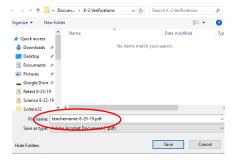

| 10. Email teachers and attach their verification PDF. |  |  |
|-------------------------------------------------------|--|--|
|                                                       |  |  |
|                                                       |  |  |
|                                                       |  |  |
|                                                       |  |  |
|                                                       |  |  |
|                                                       |  |  |
|                                                       |  |  |
|                                                       |  |  |
|                                                       |  |  |
|                                                       |  |  |
|                                                       |  |  |
|                                                       |  |  |
|                                                       |  |  |
|                                                       |  |  |
|                                                       |  |  |
|                                                       |  |  |
|                                                       |  |  |
|                                                       |  |  |
|                                                       |  |  |
|                                                       |  |  |
|                                                       |  |  |
|                                                       |  |  |
|                                                       |  |  |
|                                                       |  |  |
|                                                       |  |  |
|                                                       |  |  |
|                                                       |  |  |